# **Opticon OPN-2002 Bluetooth Scanner**

**Connecting to Apple or Android Devices** 

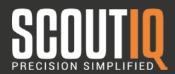

#### Step 1: Reset Device:

To reset the Opticon 2002, hold the small function button down for 30 seconds. You should hear a series of beeps.

## Step 2: Turn on Keyboard Mode:

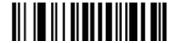

#### Step 3: Make Bluetooth Discoverable

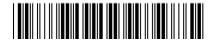

### Step 4: Scan Code Given on Device

Once Opticon has been set to discoverable (step 2), you should see a blue light flashing.

Select the Opticon device from your phone's Bluetooth menu and enter the code that pops up using the barcodes on the right.

Scan "END" after you have entered the code.

# Step 5: Enable Keyboard Toggle (iOS only)

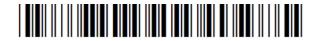

**Beep Off** 

Beep On

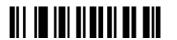

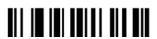

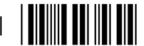

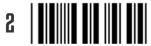

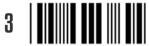

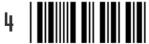

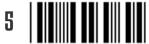

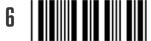

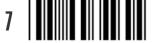

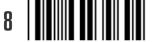

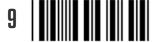

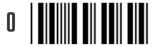

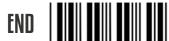